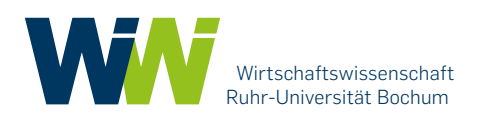

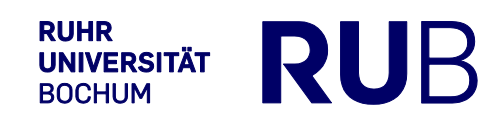

# **Masterarbeiten:**

# **Anmeldung, Themenvergabe und Abgabe**

**Bachelorarbeiten:** 

# **Abgabe**

**Anleitung für Studierende, Stand Juli 2023**

# **Inhalt**

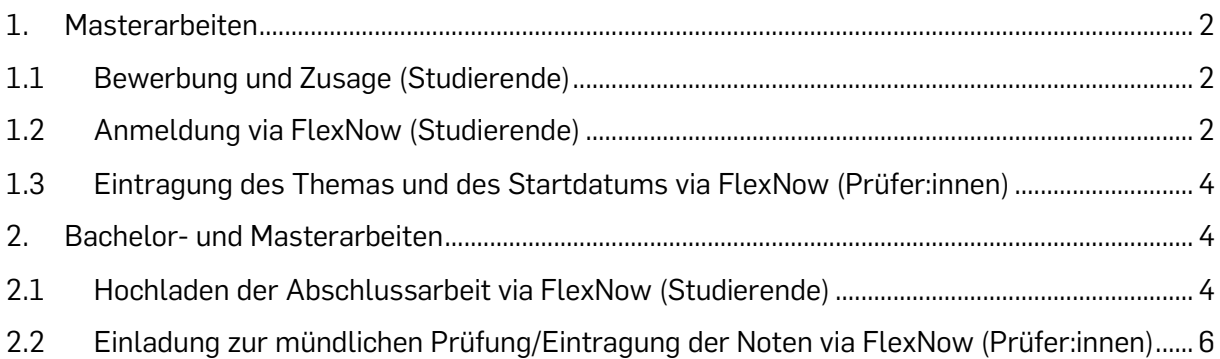

**Zusammenfassung (für 1. bei den Bachelorarbeiten vgl. gesonderte Präsentation zum Thema Bachelorarbeiten):**

Masterarbeiten:

- **Studierende melden sich** nach erhaltener Zusage für die Betreuung eines Masterarbeitsplatzes **zu der Masterarbeit via FlexNow an** (vgl. 1.1 und 1.2).
- Das **Thema** wird durch die Prüfer:innen zum Start der Bearbeitungszeit im FlexNow eingetragen (vgl. 1.3).

Bachelor- und Masterarbeiten:

- Die Abschlussarbeit wird nach Fertigstellung der Arbeit und spätestens zum Abgabetermin **via FlexNow durch den Studierenden hochgeladen (vgl. 2.1)**.
- Nach der mündlichen Prüfung werden die **Noten durch die Prüfr:innen in FlexNow eingetragen** und d**urch das Prüfungsamt freigeschaltet** (vgl. 2.2).

### <span id="page-1-0"></span>**1. Masterarbeiten**

### <span id="page-1-1"></span>**1.1 Bewerbung und Zusage (Studierende)**

Die Module im Studienverlauf sollten so gewählt werden, dass die Erstellung der Abschlussarbeit bei mehreren Prüfer:innen in Frage kommt.

Die Studierenden bewerben sich selbstständig bei den Prüfer:innen um einen Platz zur Betreuung der Masterarbeit und legen, in Absprache mit den Prüfer:innen, ein Thema und ein Startdatum fest.

Viele Prüfer:innen bieten Informationsveranstaltungen zu dem Thema Abschlussarbeiten an. Die Studierenden werden darauf hingewiesen, sich diesbezüglich frühzeitig selbstständig z.B. über die Websites der Prüfer:innen zu informieren.

### <span id="page-1-2"></span>**1.2 Anmeldung via FlexNow (Studierende)**

Die Studierenden melden sich, nach Zusage durch die Prüfer:innen und spätestens zum vereinbarten Startdatum, via FlexNow selbstständig zu der Abschlussarbeit an. Das Verfahren ist vergleichbar mit der Anmeldung zu einer Modulprüfung.

- a. Für Abschlussarbeiten, deren Startdatum im Wintersemester liegt, ist die Anmeldung jeweils vom 01. Oktober bis zum 31. März freigeschaltet, für Abschlussarbeiten, deren Startdatum im Sommersemester liegt, ist die Anmeldung vom 01. April bis zum 30. September freigeschaltet.
- b. Unter "An-/Abmeldung" wird "Master-Arbeit", gem. der entsprechenden Prüfungsordnung (PO), ausgewählt.

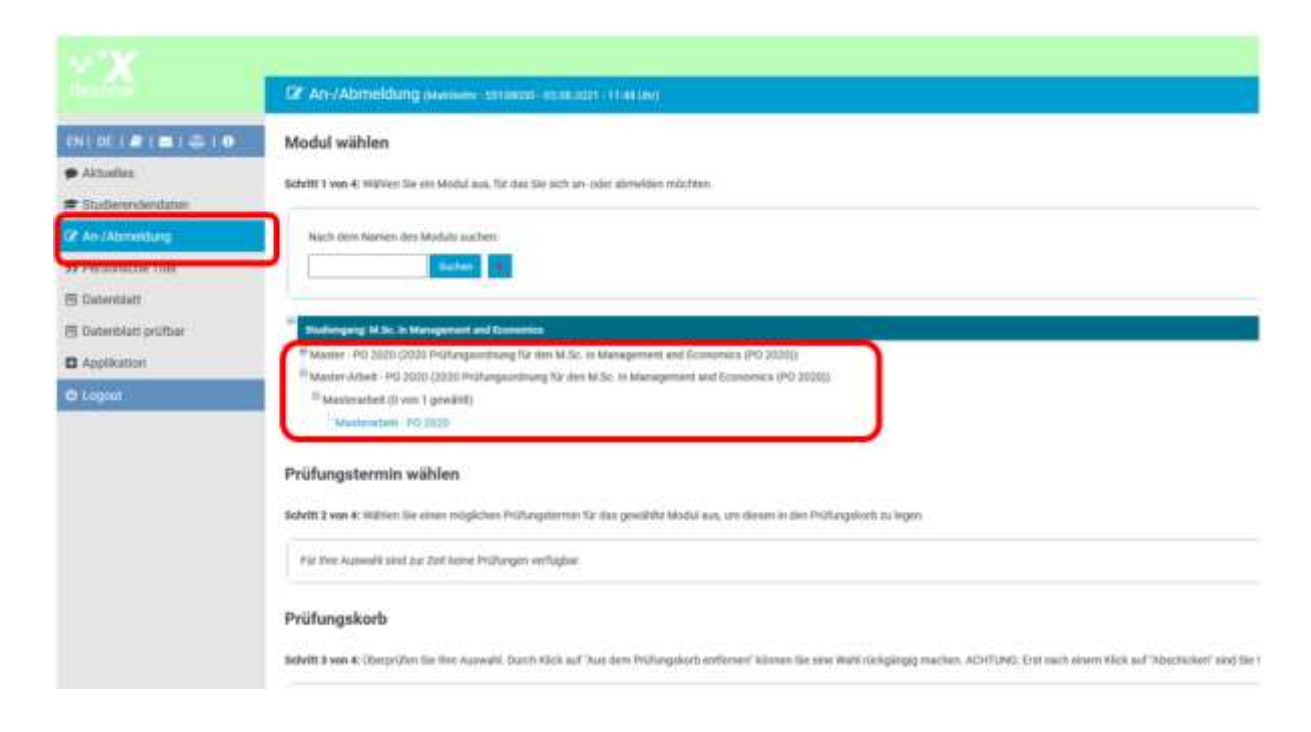

c. Als Hauptprüfer:in ist die Prüferin/der Prüfer einzutragen, von dem/der die Zusage erteilt wurde. Das Feld Nebenprüfer:in bleibt frei. Die Anmeldung muss in den Prüfungskorb gelegt werden und muss im Anschluss durch das Betätigen des Buttons "Abschicken" abgeschickt werden.

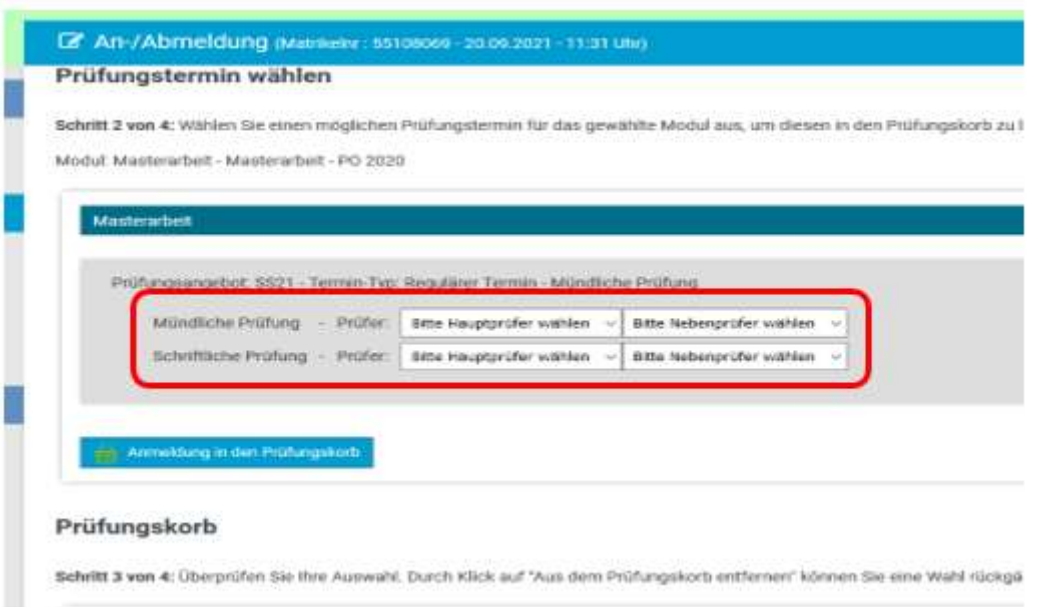

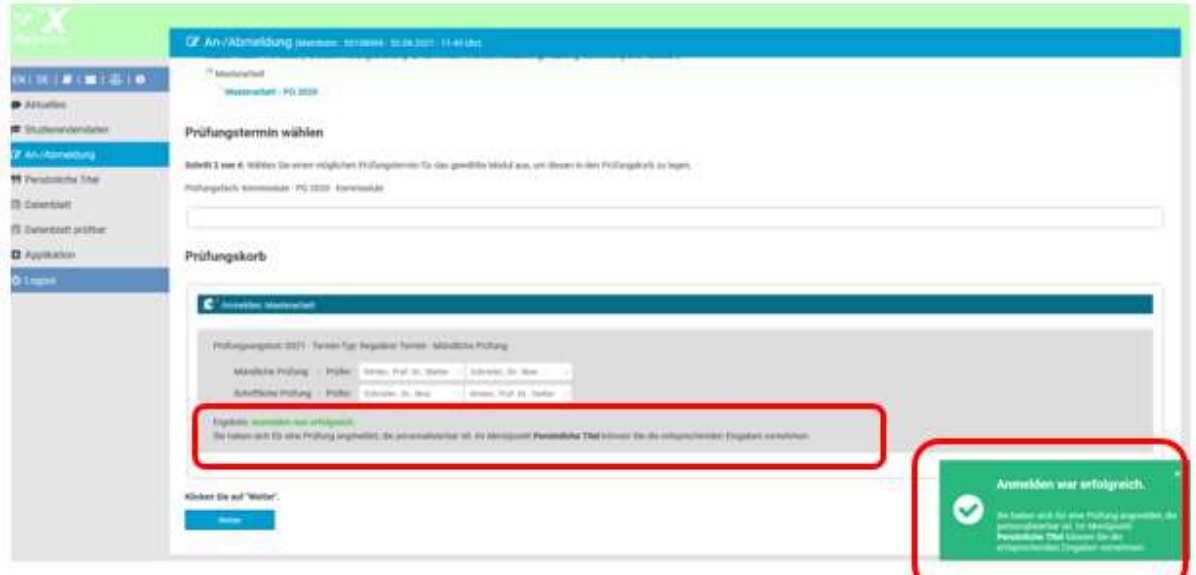

- d. Nach dem Abschicken erscheint der Hinweis, dass die Anmeldung erfolgreich war. Die erfolgreiche Anmeldung kann zudem unter "Aktuelles" eingesehen werden und die Studierenden erhalten auf ihren RUB-E-Mail-Account eine automatisch generierte E-Mail. (Hinweis: Die Anmeldung zur Abschlussarbeit ist erst rechtswirksam, nachdem das Prüfungsamt die Zulassung zur Abschlussarbeit schriftlich bestätigt hat.)
- e. Eine Abmeldung ist seitens der Studierenden nicht möglich.

### **1.3 Eintragung des Themas und des Startdatums via FlexNow (Prüfer:innen)**

<span id="page-3-0"></span>Die Prüfer:innen tragen im FlexNow das Thema der Abschlussarbeit und das Startdatum ein.

Das Prüfungsamt prüft die Zulassungsvoraussetzungen und erstellt die Bestätigung zur Anmeldung für die Studierenden, die diese postalisch erhalten. Erst nach diesem Prozess ist die Anmeldung zur Abschlussarbeit rechtswirksam.

Bei Nichterfüllen der Zulassungsvoraussetzungen informiert das Prüfungsamt die Prüfer:innen und die Studierenden.

#### <span id="page-3-2"></span><span id="page-3-1"></span>**2. Bachelor- und Masterarbeiten**

#### **2.1 Hochladen der Abschlussarbeit via FlexNow (Studierende)**

Die Studierenden laden, nach Fertigstellung der Arbeit und spätestens zum Ende der Bearbeitungszeit, die Arbeit via FlexNow hoch. Sofern weitere Dokumente, wie z.B. Excel-Tabellen oder Quellen, eingereicht werden müssen, ist dies bilateral über die Prüfer:innen zu klären.

a. Die Abschlussarbeit ist als PDF Datei unter "Datei-Upload" hochzuladen (max. 100 MB). Vor dem Hochladen muss zunächst die "Selbstständigkeitserklärung" gelesen und bestätigt werden. Die "Selbstständigkeitserklärung" in der Abschlussarbeit entfällt hierdurch.

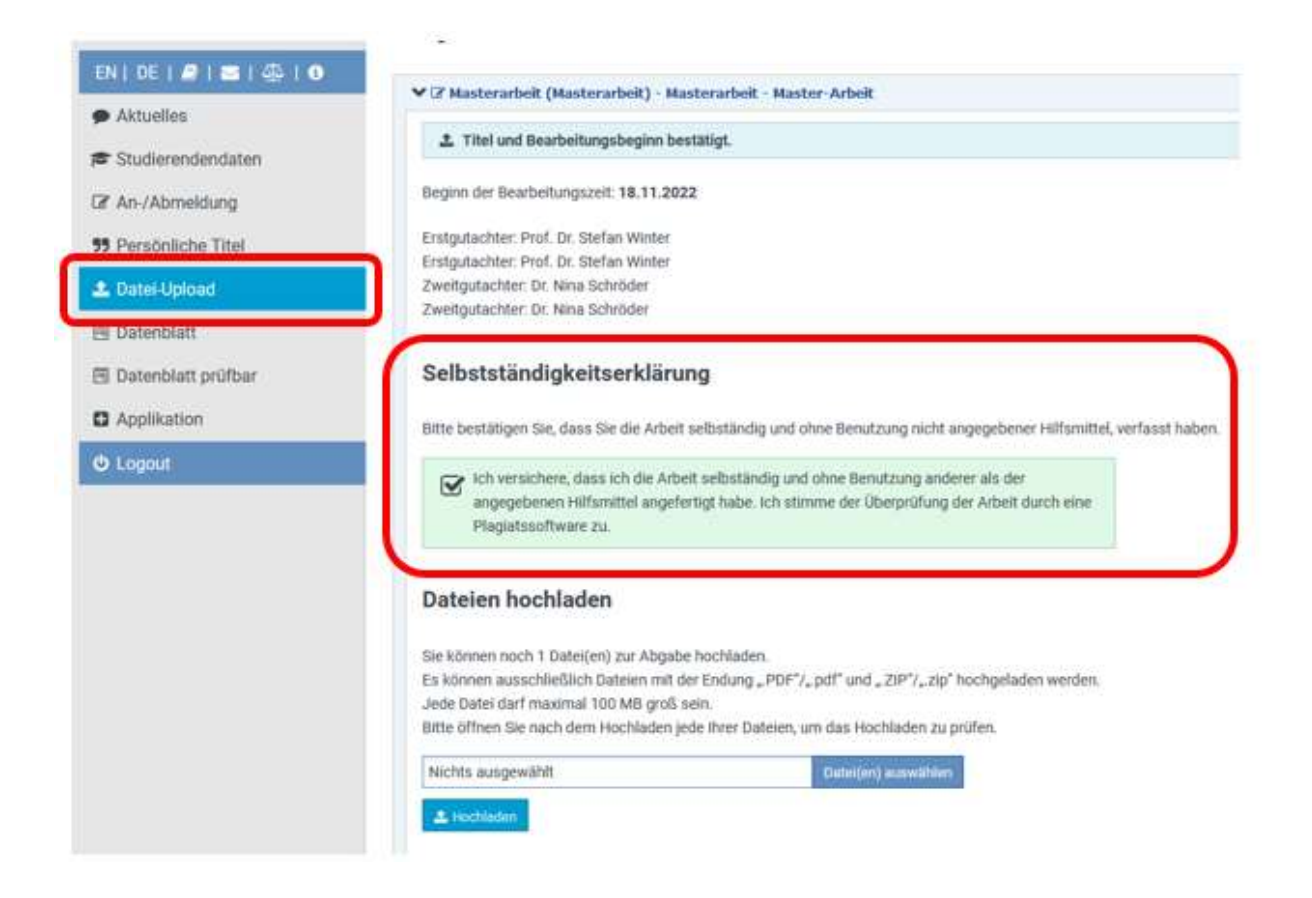

b. Nach Bestätigung der Selbstständigkeitserklärung kann die Abschlussarbeit bis zum Ende der Abgabefrist (23:59 Uhr am Tag der Abgabe) hochgeladen werden.

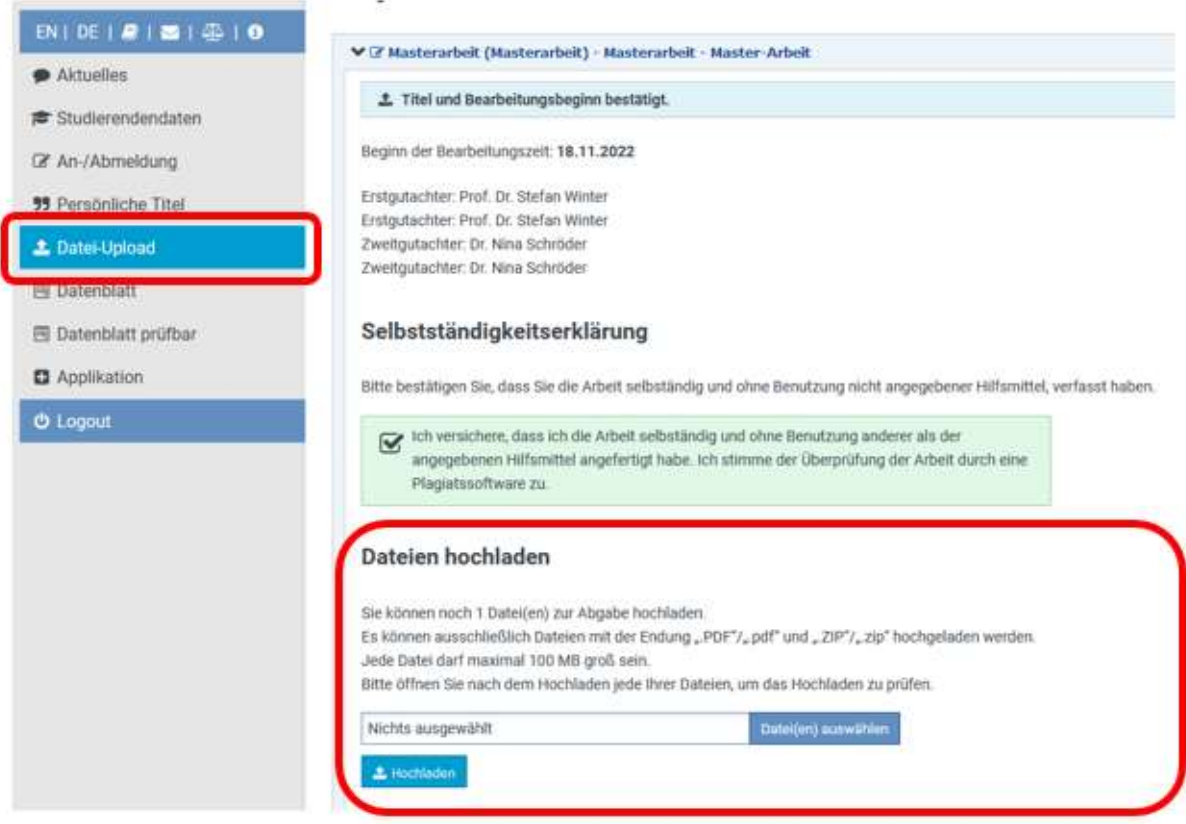

c. Die Arbeit ist erst eingereicht, wenn der Button "Endgültig abgegeben" betätigt wurde. Solange der Button nicht bestätigt wurde, ist die Arbeit noch nicht eingereicht und ist ausschließlich für die Studierenden sichtbar. Bis zum Ende der Abgabefrist kann die Arbeit durch Betätigung des Buttons "Datei löschen" beliebig oft gelöscht und durch eine andere Datei ersetzt werden.

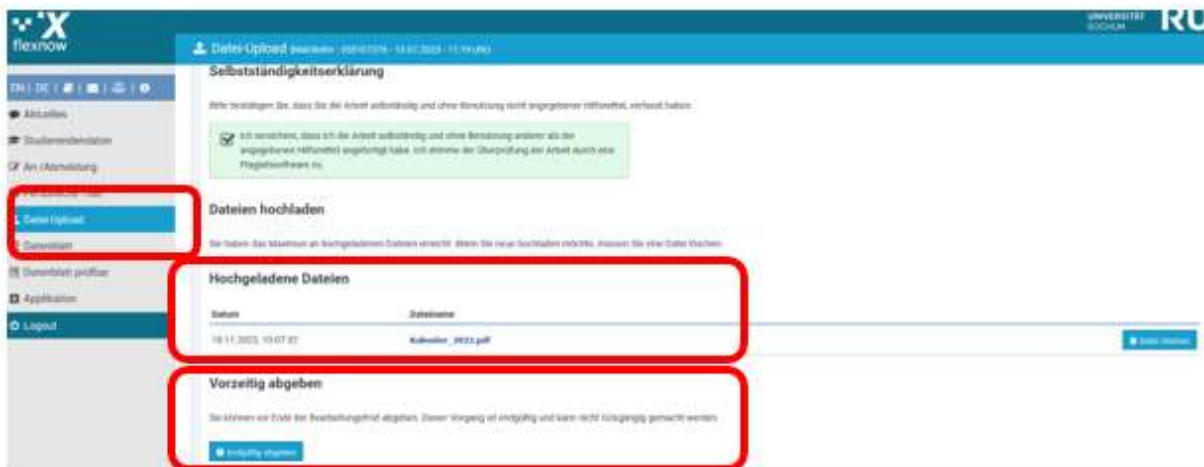

d. Zur Abgabe der Arbeit muss der Button "Endgültig abgeben" betätigt werden. Die Datei erscheint dann unter "Abgegebene Dateien", ist nicht mehr änderbar und für die Prüfer:innen sichtbar.

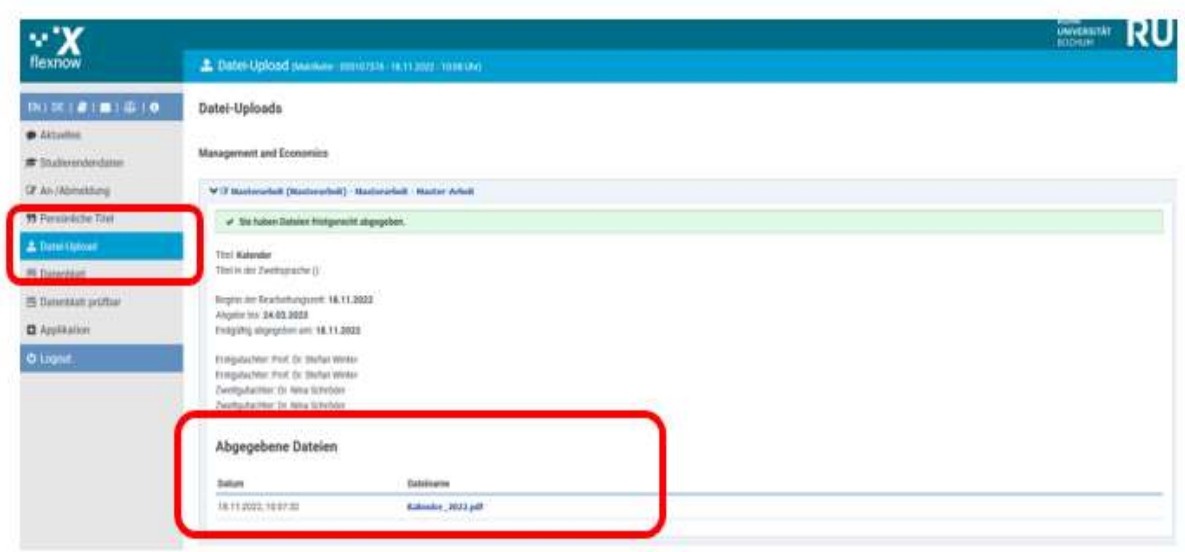

- e. Wurde die Arbeit bereits hochgeladen, jedoch der Button "Endgültig abgeben" noch nicht betätigt, wird mit Ende der Abgabefrist automatisch diese Version hochgeladen. Das Prüfungsamt empfiehlt jedoch unbedingt, die Abgabe manuell auszulösen.
- f. Ausschließlich bei nachweislich technischen Schwierigkeiten des Hochlandens der Abschlussarbeit via FlexNow kann die Abschlussarbeit alternativ per E-Mail a[n wiwi-pa](mailto:wiwi-pa-bsc@rub.de)[bsc@rub.de](mailto:wiwi-pa-bsc@rub.de) (Bachelorarbeiten) bzw. [wiwi-pa-msc@rub.de](mailto:wiwi-pa-msc@rub.de) (Masterarbeiten) versendet werden, die Prüfer:innen sind in CC zu setzen. Es gelten die Abgabefristen.

### <span id="page-5-0"></span>**2.2 Einladung zur mündlichen Prüfung/Eintragung der Noten via FlexNow (Prüfer:innen)**

Die Prüfer:innen korrigiert den schriftlichen Teil der Abschlussarbeit und lädt die Studierenden zur mündlichen Prüfung ein.

Nach absolvierter Prüfung werden die Noten des schriftlichen und des mündlichen Teils der Abschlussarbeit durch die Prüfer:innen in FlexNow eingetragen und durch das Prüfungsamt freigeschaltet.

Die Studierenden erhalten bei Freischaltung eine automatisch generierte E-Mail von FlexNow und sehen die Gesamtnote der Abschlussarbeit unter "Aktuelles" bzw. auf dem Datenblatt sowie in den Studierendendaten.

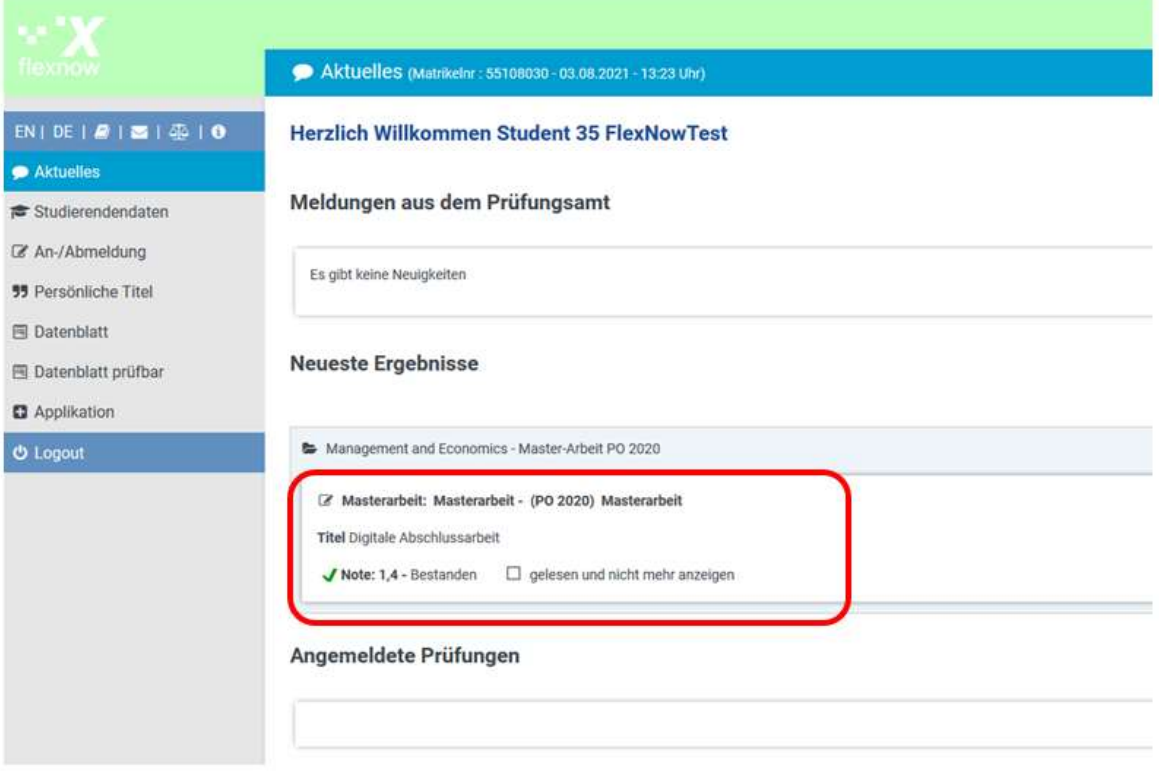